# **COMPAQ**

## **Reference Guide**

Compaq Color Monitors Series 5500, 7500, 7550, 9500

**Document Part Number: 266189-001**

**January 2002**

© 2002 Compaq Computer Corporation.

Compaq and the Compaq logo are trademarks of Compaq Information Technologies Group, L.P.

Compaq shall not be liable for technical or editorial errors or omissions contained herein. The information in this document is provided "as is" without warranty of any kind and is subject to change without notice. The warranties for Compaq products are set forth in the express limited warranty statements accompanying such products. **Nothing herein should be construed as constituting an additional warranty.**

Compaq service tool software, including associated documentation, is the property of and contains confidential technology of Compaq Computer Corporation. Service customer is hereby licensed to use the software only for activities directly relating to the delivery of, and only during the term of, the applicable services delivered by Compaq or its authorized service provider. Customer may not modify or reverse engineer, remove, or transfer the software or make the software or any resultant diagnosis or system management data available to other parties without Compaq's or its authorized service provider's consent. Upon termination of the services, customer will, at Compaq's or its service provider's option, destroy or return the software and associated documentation in its possession.

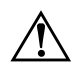

Å **WARNING:** Text set off in this manner indicates that failure to follow directions could result in bodily harm or loss of life.

CAUTION: Text set off in this manner indicates that failure to follow directions could result in damage to equipment or loss of information.

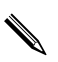

✎ Text set off in this manner indicates important information the user should make note of.

Reference Guide First Edition (January 2002) Document Part Number: 266189-001

# **Contents**

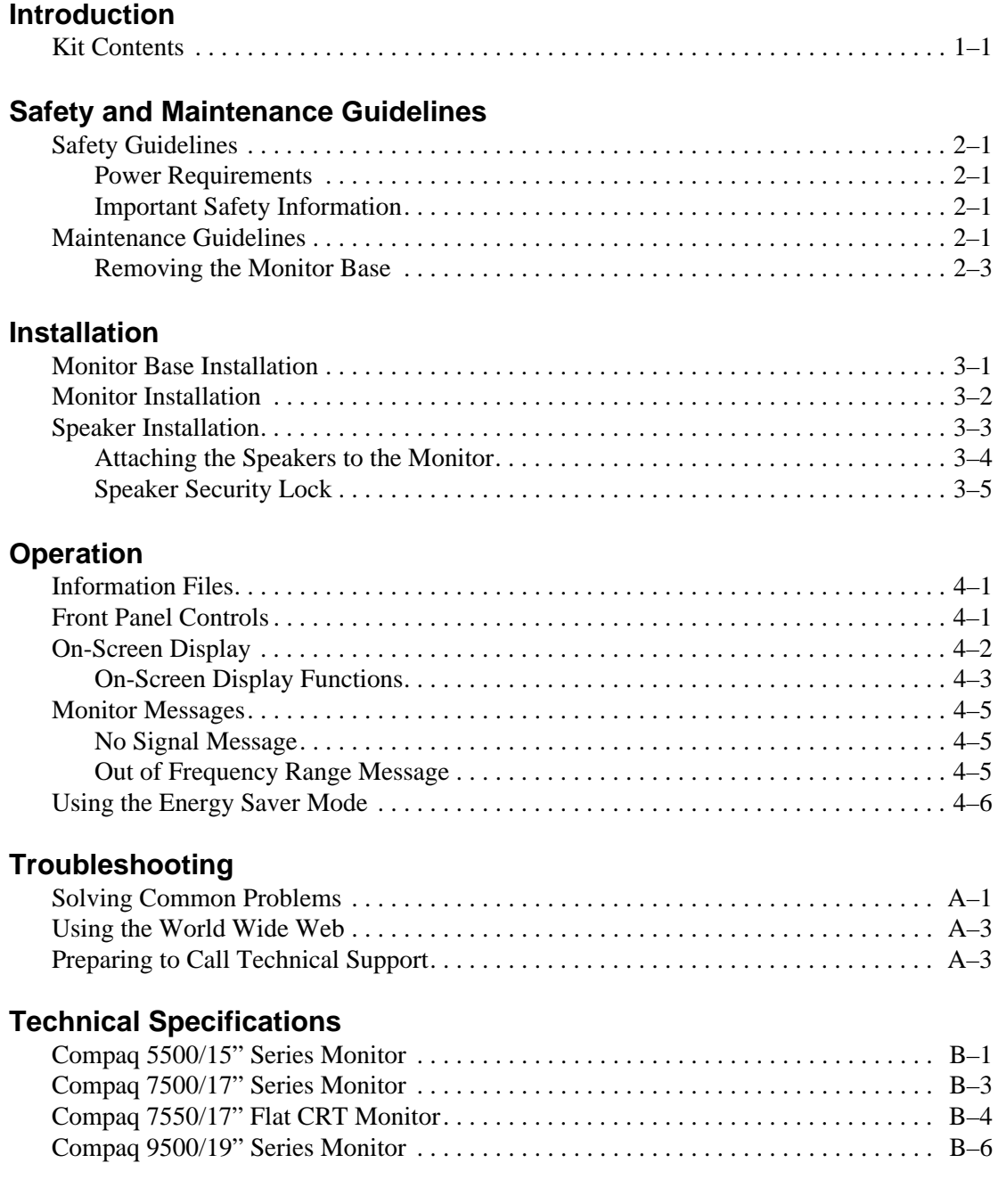

#### **Agency Regulatory Notices**

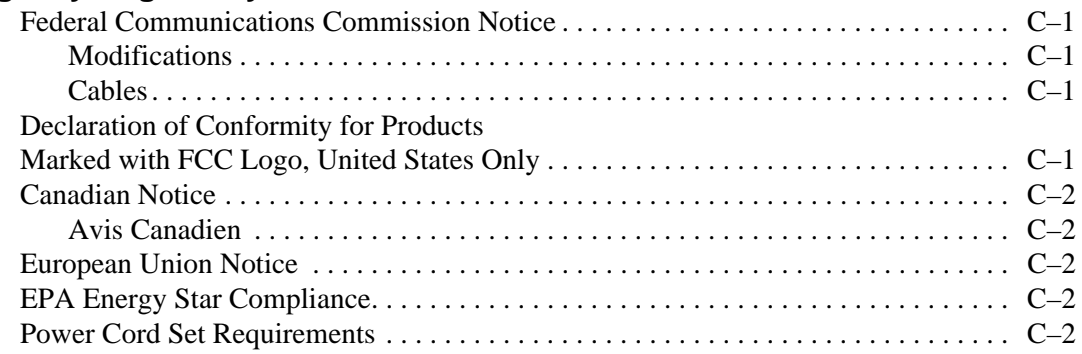

#### **TCO'99 Requirements**

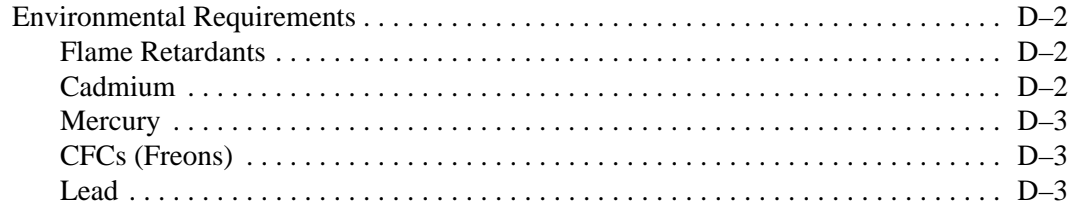

# **1 Introduction**

Your microprocessor-based, digitally controlled color monitor is a high-performance and easy-to-use product. It employs the latest on-screen menu technology.

### **Kit Contents**

Your monitor kit should contain:

- CRT monitor
- Monitor Base (pre-attached on selected models)
- AC power cord (selected models)
- Speakers (selected models)
- Speaker power adapter (selected models)
- Documentation kit

# **Safety and Maintenance Guidelines**

### **Safety Guidelines**

#### **Power Requirements**

Refer to the "Power Cord Set Requirements" section in "Agency Regulatory Notice," for information on the correct power cord set for this device.

#### **Important Safety Information**

WARNING: To reduce the risk of electric shock or damage to your equipment, do not disable the power cord grounding feature. This equipment is designed to be connected to a grounded (earthed) power outlet that is easily accessible to the operator. The grounding plug is an important safety feature.

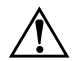

WARNING: For your safety, be sure that the power outlet you plug the power cord into is easily accessible and located as close to the equipment as possible. When you need to disconnect the power to the equipment, unplug the power cord from the power outlet by grasping the plug firmly. Never pull on the cord.

**CAUTION:** For the protection of your monitor, as well as your computer, connect all power cords for your computer and its peripheral devices (such as a monitor, printer, scanner) to some form of surge protection device such as a power strip or Uninterruptible Power Supply (UPS). Not all power strips provide surge protection; the power strips must be specifically labeled as having this ability. Use a power strip whose manufacturer offers a Damage Replacement Policy so you can replace your equipment if surge protection fails.

### **Maintenance Guidelines**

To enhance the performance and extend the life of your monitor, follow these guidelines:

- Do not open your monitor cabinet or attempt to service this product yourself. If your monitor is not operating properly, or has been dropped or damaged, first unplug your monitor from the power outlet, then contact your Compaq authorized dealer, reseller, or service provider.
- Adjust only those controls that are discussed in the operating instructions.
- Place your monitor at least 3 inches (76 mm) away from walls or other enclosures.
- Use only a power source and connection appropriate for this monitor, as indicated on the label/back plate of the monitor.
- Be sure the total ampere rating of the products connected to the outlet does not exceed the current rating of the electrical outlet, and the total ampere rating of the products connected to the cord does not exceed the rating of the cord. Look on the power label to determine the ampere rating (AMPS or A) for each device.
- Install your monitor near an outlet that you can easily reach. Disconnect the monitor by grasping the plug firmly and pulling it from the outlet. Never disconnect the monitor by pulling the cord.
- Turn your monitor off when not in use. You can substantially increase the life of your monitor by using a screen saver program and turning off the monitor when not in use.
- Unplug your monitor from the wall outlet before cleaning. Do not use liquid cleaners or aerosol cleaners. Use a damp cloth for cleaning. If the screen requires additional cleaning, use an antistatic CRT screen cleaner.

CAUTION: Do not use benzene, thinner, ammonia, or any other volatile substances to clean your monitor or the screen. These chemicals may damage the cabinet finish as well as the screen.

- Slots and openings in the cabinet are provided for ventilation. These openings must not be blocked or covered. Never push objects of any kind into cabinet slots or other openings.
- Do not place plants on top of your monitor. Water or dirt from the plant may get into the vents.
- Do not drop your monitor or place it on an unstable surface.
- Do not allow anything to rest on the power cord. Do not walk on the cord.
- Keep your monitor in a well-ventilated area, away from excessive light, heat or moisture. Keep your monitor away from high-capacity transformers, electric motors, and other devices with strong magnetic fields.
- In a two-monitor system, place your monitors as far apart from one another as possible to lessen interference between them.
- Do not place the monitor face down. Damage could result to the front panel controls or the monitor screen.

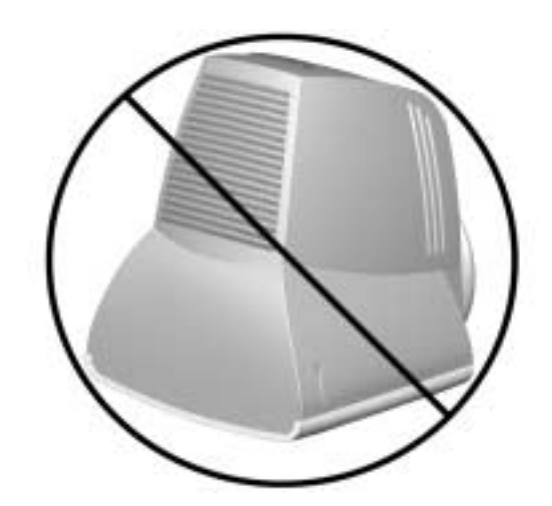

#### **Removing the Monitor Base**

In the event that you need to disassemble the base from the monitor, follow these instructions:

- 1. If you must remove the base attachment, release the catch and slide the base toward the back of your monitor.
- 2. Lift the base up and away from your monitor.

### **Monitor Base Installation**

On some monitors, the base must be attached prior to monitor installation. If you need to attach the base, follow these steps:

1. Align the hooks on the base with the sockets on the bottom of the monitor and attach the base.

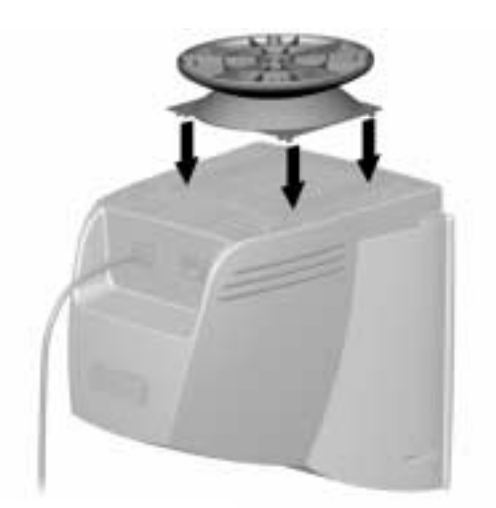

2. Push the base toward the front of the monitor until it stops.

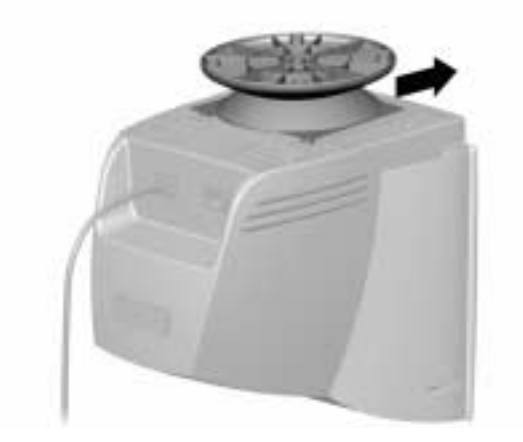

### **Monitor Installation**

Before installing your monitor, place it in a convenient, well-ventilated location near your computer.

- 1. Turn off the power to your computer and other peripheral devices.
- 2. Connect the video cable (blue connector)  $\bullet$  from the back of the monitor to the blue 15-pin connector on the back of the computer. Tighten the cable screws to secure the cable to the connector.

Ä **CAUTION:** To avoid damaging the video cable, ensure that the cable aligns with the 15-pin connector. Do not force the cable onto the connector.

3. Connect the power cord  $\bigotimes$  to the back of the monitor, then connect the power cord to a power outlet.

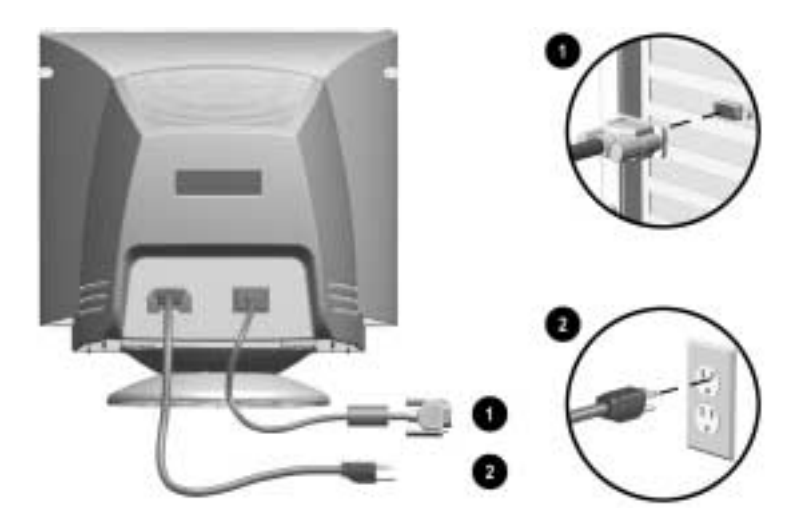

4. Power on your computer and monitor.

If your monitor fails to function properly, refer to "Troubleshooting."

5. If necessary, adjust the front panel monitor controls according to your personal preference. See "Front Panel Controls" for detailed information.

Your monitor installation is now complete.

### **Speaker Installation**

Selected monitors come with speakers which must be installed. If you need to install your speakers, follow these steps:

- 1. Place the control speaker  $\bullet$  and the other speaker  $\bullet$  on either side of your monitor.
- 2. Attach the speaker power cable  $\bigcirc$  to the black connector on the back of the control speaker  $\bullet$ , then connect the AC adapter  $\bullet$  into an electrical wall outlet.
- 3. Insert the white connector  $\Theta$  from the other speaker  $\Theta$  into the white port on the back of the control speaker  $\bullet$ .
- 4. Attach the green connector  $\bullet$  from the control speaker  $\bullet$  to the green port on the back of your computer.

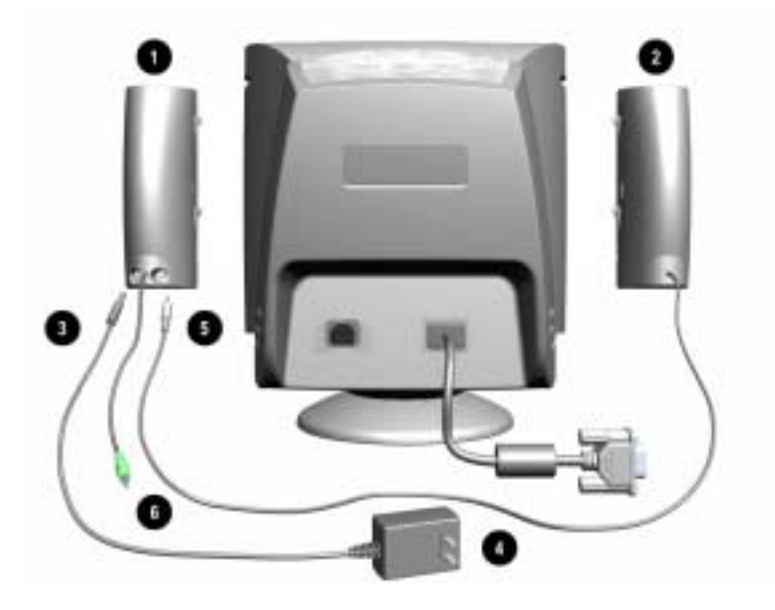

You can attach your speakers to your monitor or place them on an even surface next to your monitor. To attach the speakers, see the next section, "Attaching the Speakers to the Monitor."

#### **Attaching the Speakers to the Monitor**

To attach the speakers to the sides of your monitor, follow these steps:

- 1. Rotate the thumbwheel, located on the side of the speaker, up to extend the speaker hook mechanism
- 2. Align the hooks with the slots in the monitor.
- 3. Gently insert the hooks into the slots and slide down into place.

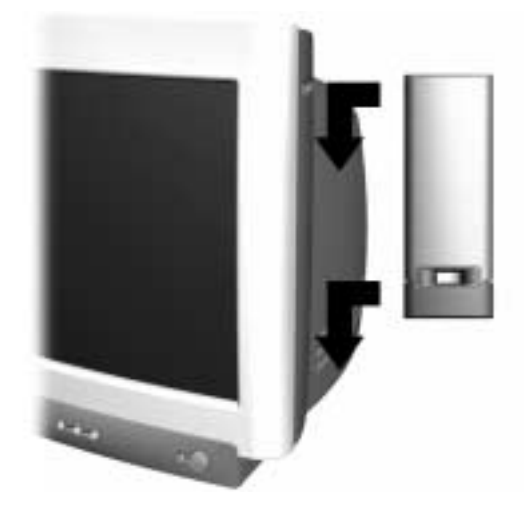

4. Turn the power/volume button  $\bullet$  on the front of the speaker clockwise to power on the speakers and adjust the speaker volume.

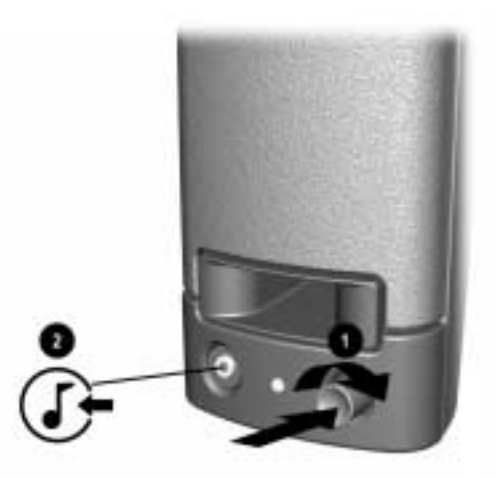

5. To use an MP3 or CD audio device with your speakers, connect the audio device cable to the audio input jack  $\bullet$  on the speaker. You must use a mini-stereo cable (3.5 mm/3.5mm) plug) to connect the audio device to the speaker.

#### **Speaker Security Lock**

If your monitor has speakers, the speakers can be locked to the sides of the monitor. To use the Speaker Security Lock, follow these steps:

- 1. Grasp the front cloth-covered grill firmly at the sides and remove from the speaker, then locate the security lock screw, which can be found in the top inner corner of the speaker.
- 2. Attach the speaker to the side of the monitor as described in the "Speaker Installation section."
- 3. Using a Phillips screwdriver, loosen the security lock screw, but do not remove it.
- 4. Slide the security lock out from the speaker until it engages the slot in the side of the monitor.

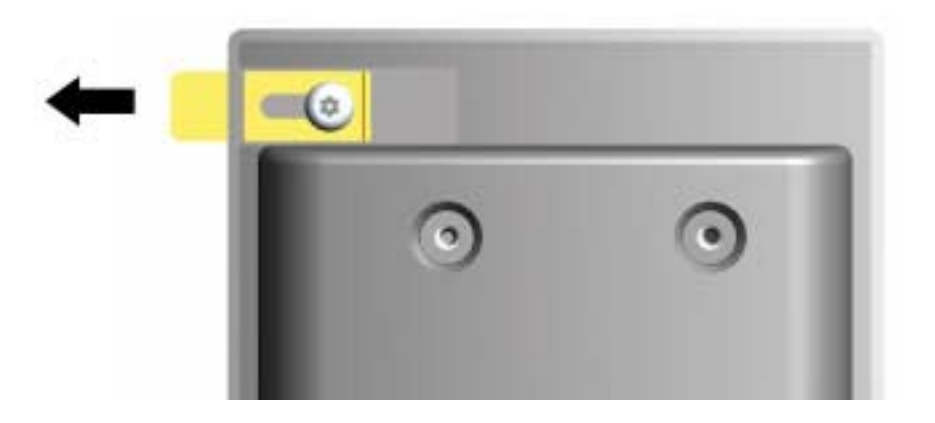

- 5. Once the lock is in place in the side of the monitor, tighten the security lock screw to secure the speaker to the monitor.
- 6. Reattach the grill to the speaker.
- 7. Repeat this process for the other speaker.

# **4**

# **Operation**

### **Information Files**

The CD-ROM included with this monitor contains two data files that must be installed onto your computer: an .INF file and an .ICM file.

The .INF file designates software and defines monitor resources used by Microsoft Windows to ensure monitor compatibility with the graphics adapter in your computer.

The .ICM file provides color matching consistency between your monitor screen and your printer. Once installed, this file is activated by graphics programs that have this color-matching feature.

To install these files on your computer:

- 1. Insert the *Software and Reference Guide* CD-ROM in your computer's optical drive.
- 2. When the CD-ROM menu launches, select Install **INF and ICM Files**.
- 3. To get the latest .INF and .ICM files, download them from the Compaq Web site. Access http://www.compaq.com/support/files/monitors/index.html and select your monitor model to download the appropriate files.

### **Front Panel Controls**

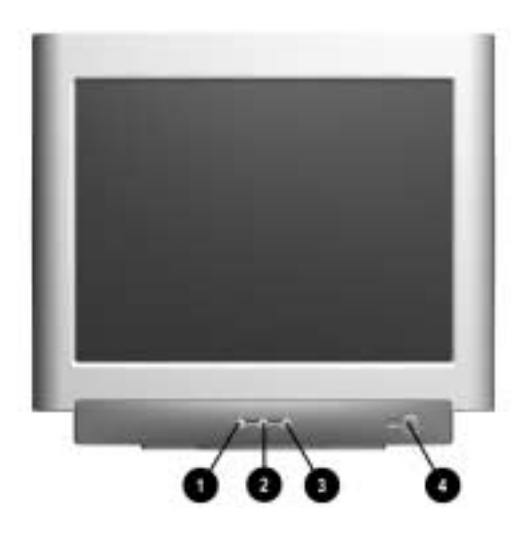

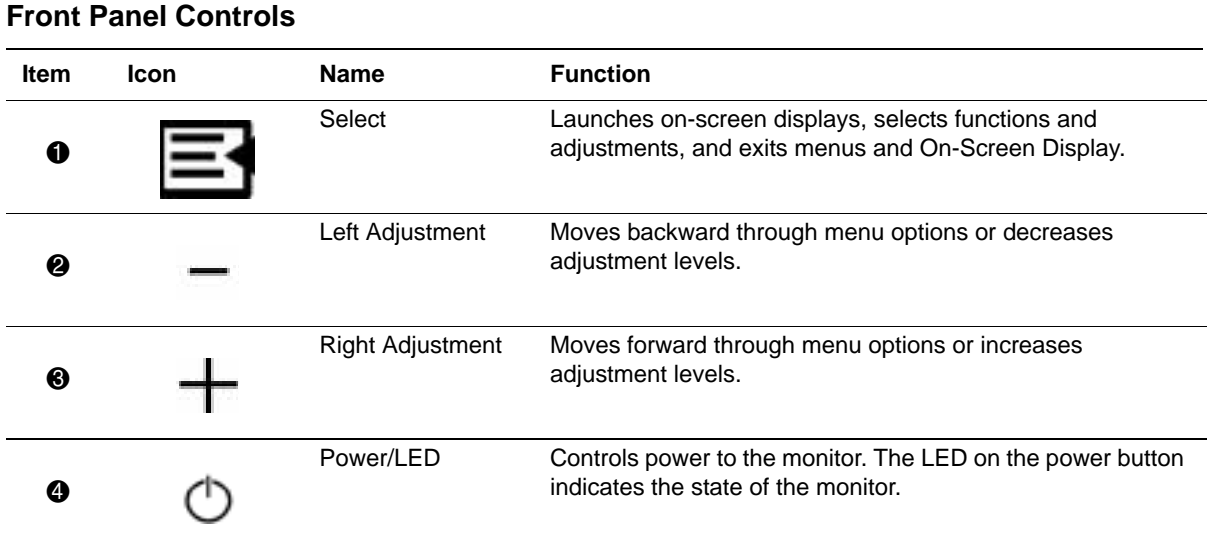

### **On-Screen Display**

The On-Screen Display (OSD) adjusts the screen image based on your viewing preferences. To access the OSD, do the following:

- 1. If the monitor is not already on, press the **Power** button to turn on the monitor.
- 2. Press the **Select** button to display the On-Screen Display menu. A screen similar to this one appears. For a description of the icons that appear on the screen, see "On-Screen Display Functions" later in this chapter.

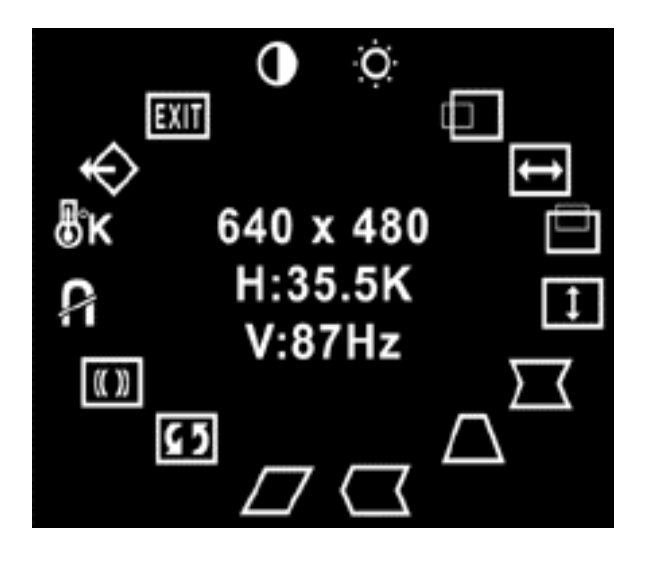

✎ Not all OSD features are available on all models. The OSD for your monitor may be different. See "On-Screen Display Functions" for a features list for your model.

- 3. To move to a function, press the Right-Adjustment or Left-Adjustment button on the front panel of your monitor until the function is highlighted.
- 4. Press the **Select** button on the monitor choose the function.
- 5. The adjustment window displays. Press the Right-Adjustment or Left-Adjustment buttons to increase (Right) or decrease (Left) the level of adjustment.
- 6. Press **Select** to save the new adjustment.
- 7. To exit the On-Screen Display, select the **Exit** icon and press the Select button once.

#### **On-Screen Display Functions**

Use the Right-Adjustment and Left-Adjustment buttons found on the front control panel of your monitor to adjust these functions.

✎ The shaded area indicates that this function is available in the model indicated.

#### **On-Screen Display Icons and Functions**

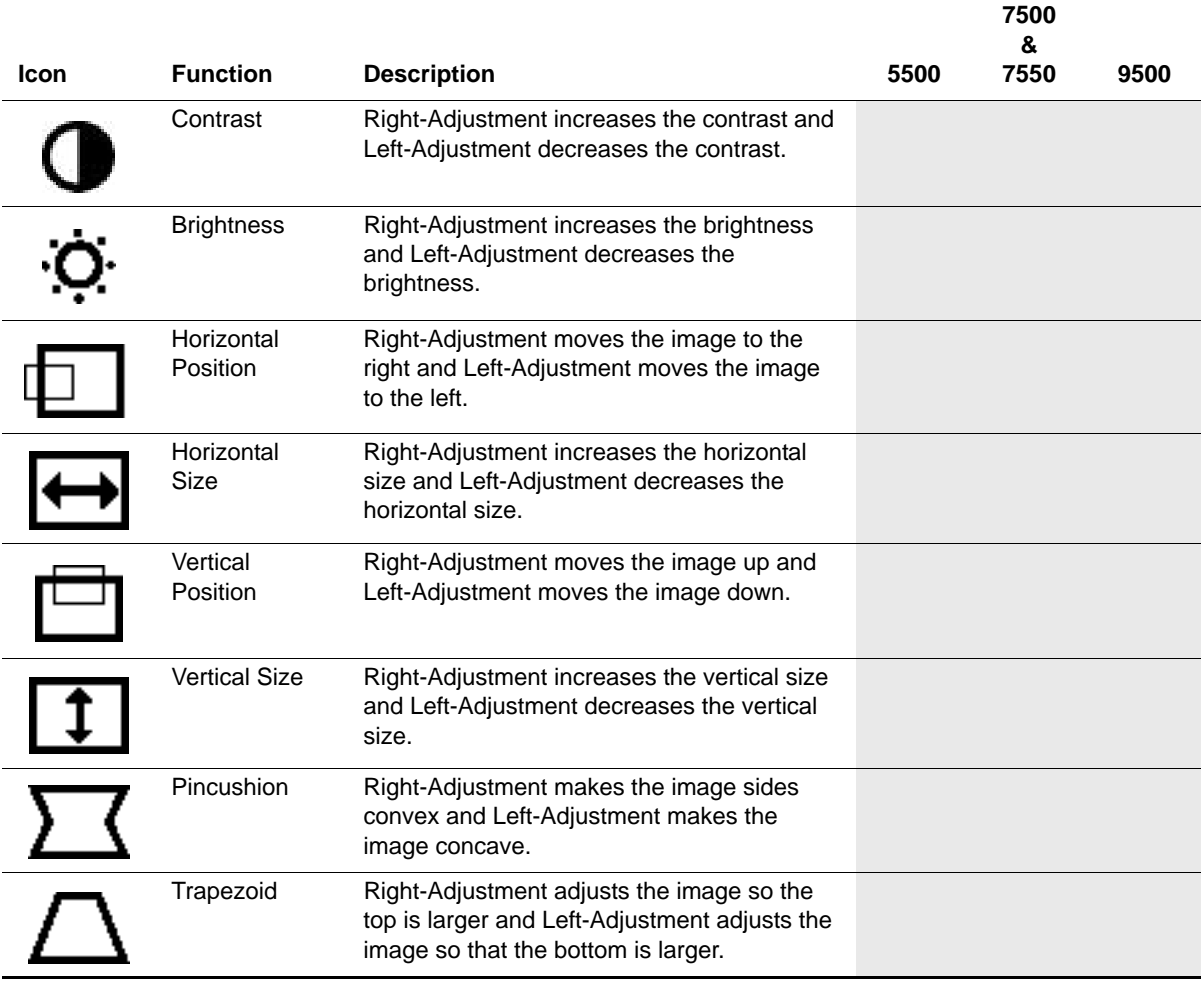

#### **On-Screen Display Icons and Functions (Continued)**

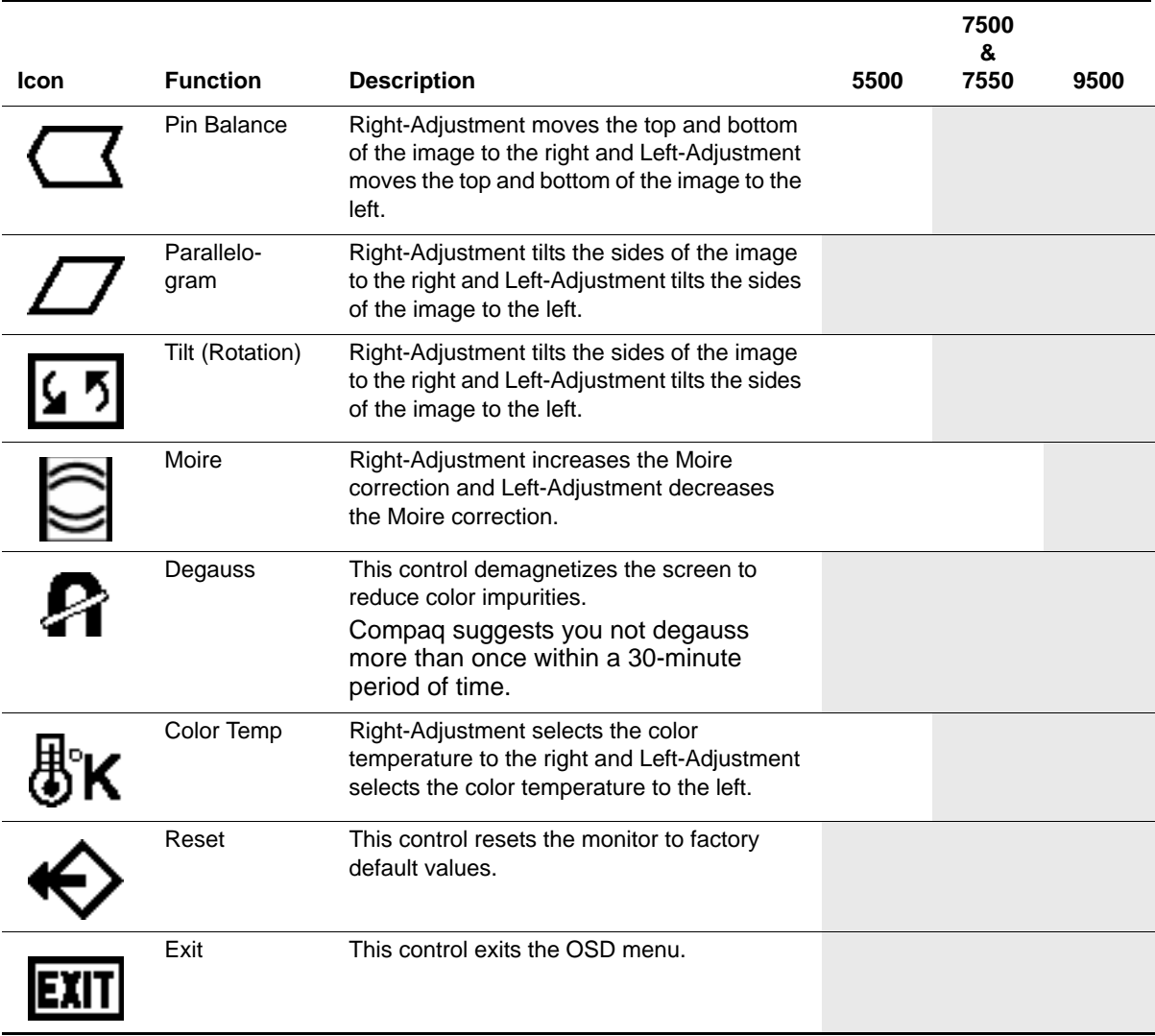

#### **Monitor Messages**

#### **No Signal Message**

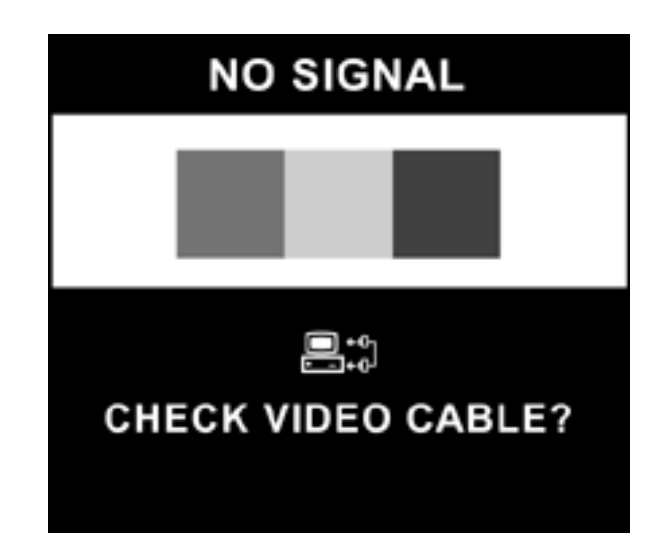

If a No Signal message displays on your monitor, check to be sure your video cable is properly connected and ensure that your computer is powered on.

#### **Out of Frequency Range Message**

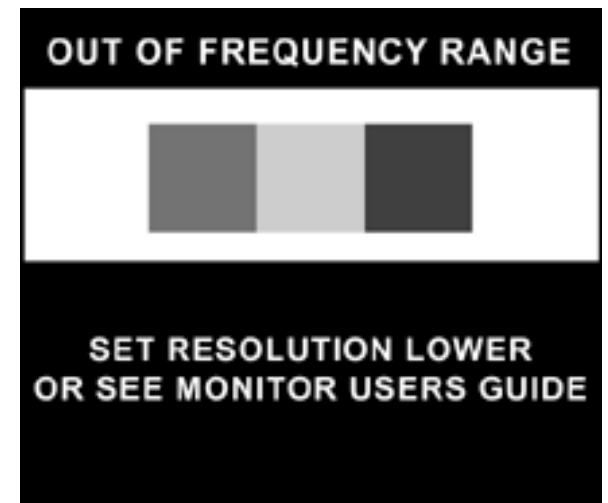

If an Out of Frequency Range message displays on your monitor, your video resolution and/or refresh rate are set higher than the levels your monitor supports.

To change the video resolution or refresh rate on your monitor, follow these steps:

- 1. Restart your computer.
- 2. Enter Safe Mode on your computer. Refer to your computer's operating system Help for instructions on entering Safe Mode.
- 3. Change your display settings to a supported setting (see "Technical Specifications").
- 4. Restart your computer so that the new settings take effect.

### **Using the Energy Saver Mode**

Your monitor is designed to meet strict Environmental Protection Agency (EPA) Energy Star requirements for reduced power consumption. Using a combination of hardware and software functions, this energy-saving feature allows your computer to control your monitor's power consumption and reduce your monitor's power state when not in use.

#### **Power Management Status for 5500/15" Series Monitors (CV, MV, S)**

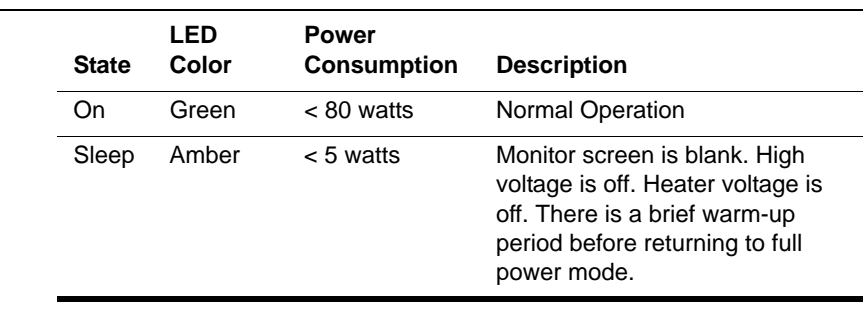

#### **Power Management Status for 7500 and 7550/17" Series Monitors (CV, MV, S, FS, V)**

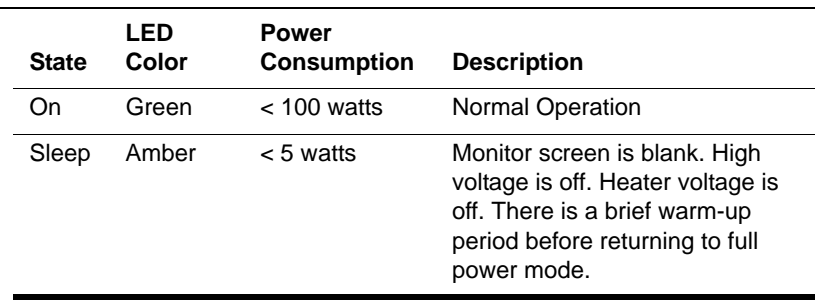

#### **Power Management Status for 9500/19" Series Monitors (MV, S)**

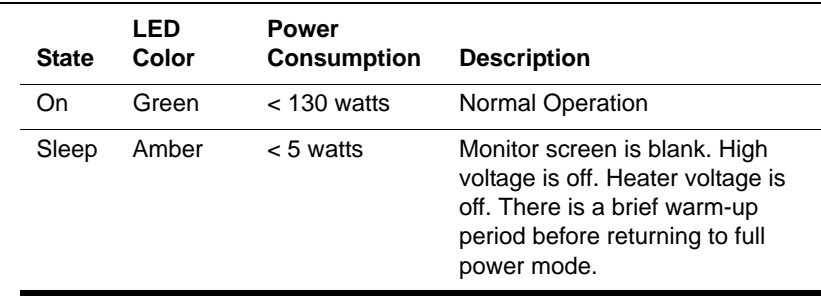

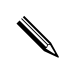

✎ Your monitor's energy saver feature works only when your monitor is connected to a computer that also has energy saver features.

The Energy Saver utility, with its energy saving features, is available with all Microsoft Windows operating systems. Some features are also available in DOS. Refer to your computer's user guide for instructions on setting energy saver features (also referred to as power management features).

### **Solving Common Problems**

The following table lists possible problems, the possible cause of each problem, and the recommended solutions.

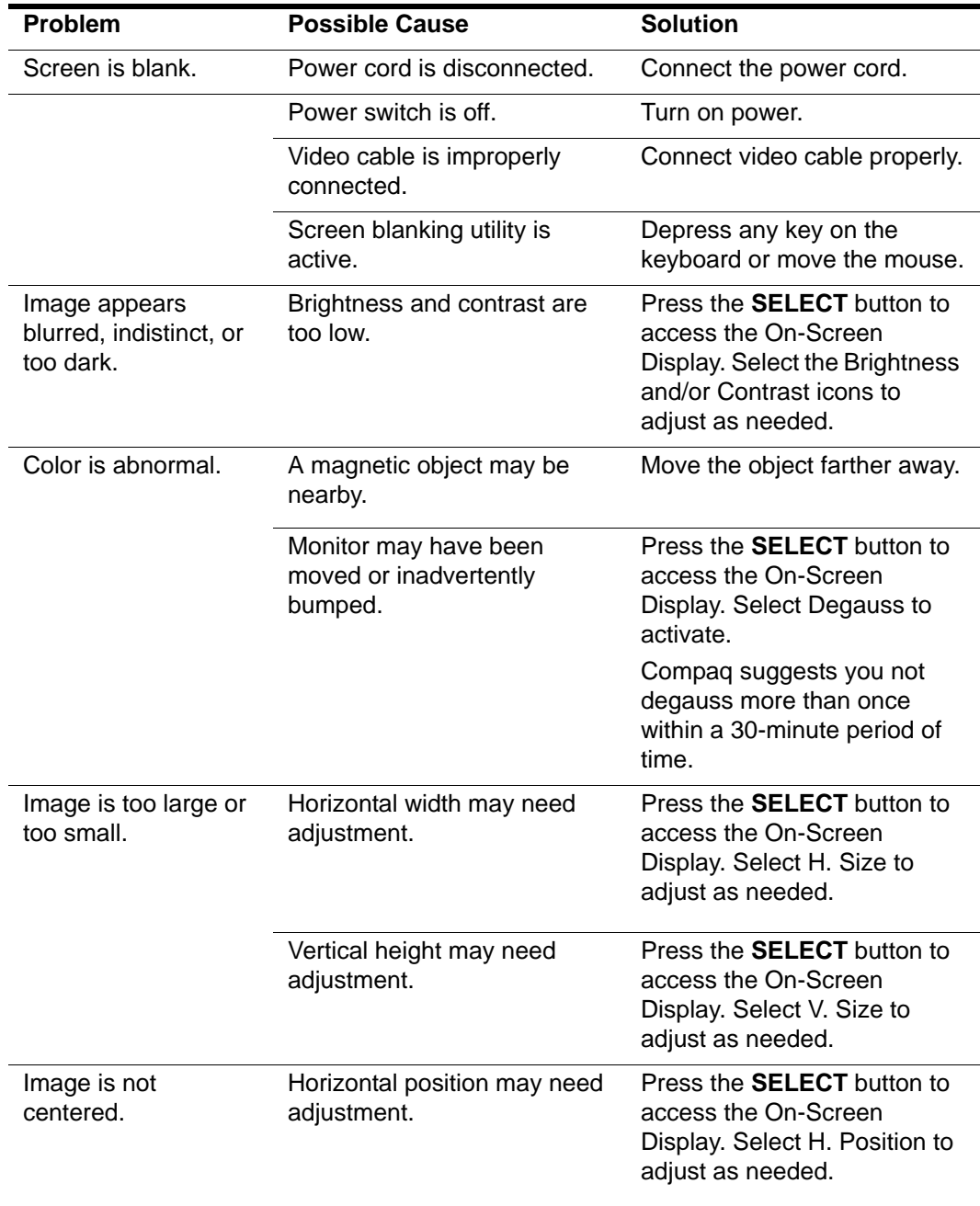

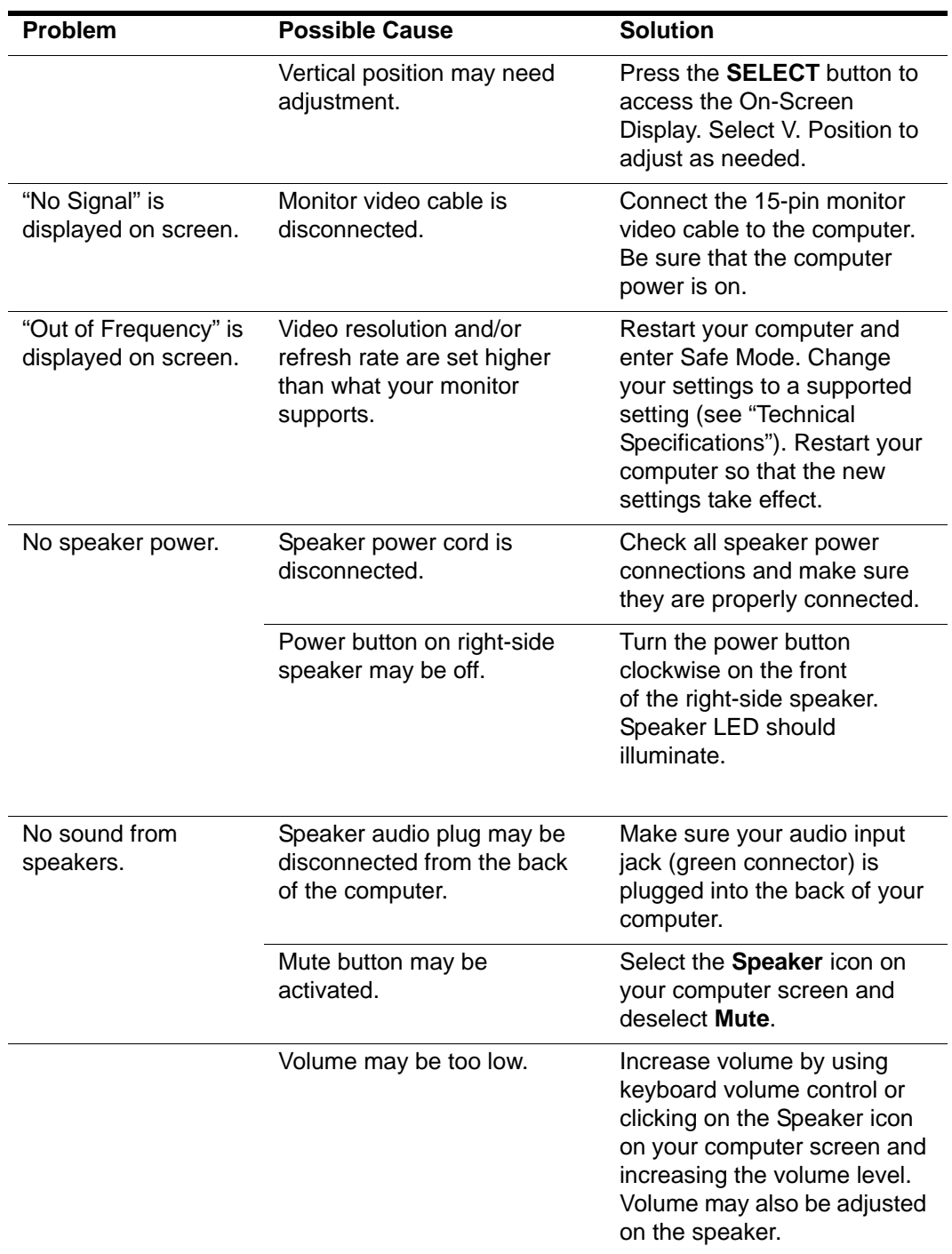

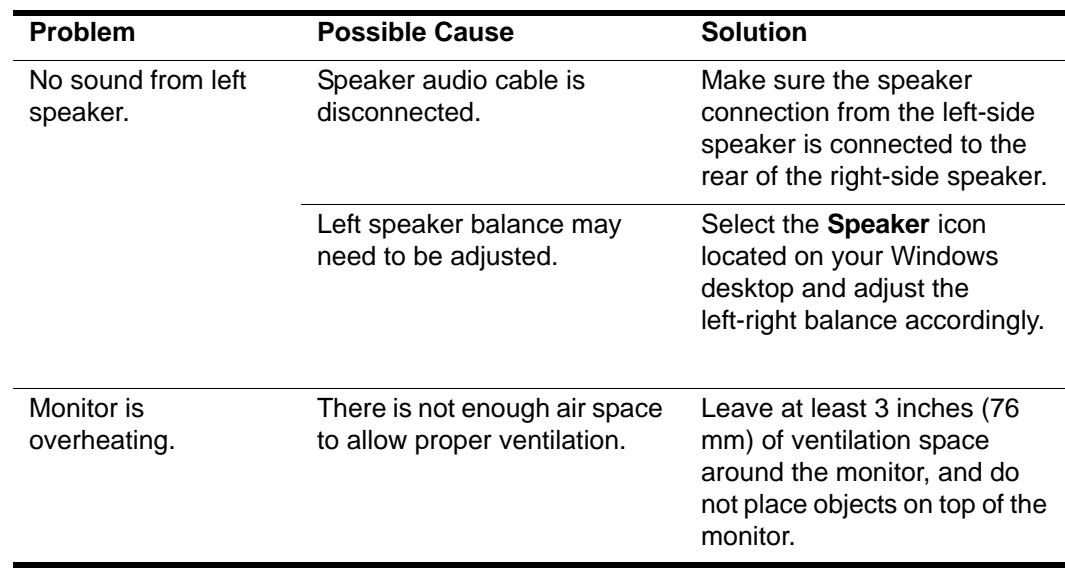

#### **Using the World Wide Web**

Support services are available on the Internet through the Compaq Support Forum. You can either browse the postings as a guest, or register as a user and submit your own questions. Compaq responds to questions within one business day.

To access the Compaq Support Forum, go to the Compaq Web site at: http://www.compaq.com

### **Preparing to Call Technical Support**

If you cannot solve a problem using the troubleshooting tips in this section, you may need to call technical support. Have the following information available when you call:

- The monitor
- Monitor model number
- Serial number for the monitor
- Purchase date on invoice
- Conditions under which the problem occurred
- Error messages received
- Hardware configuration
- Hardware and software you are using

# **Technical Specifications**

## **Compaq 5500/15" Series Monitor**

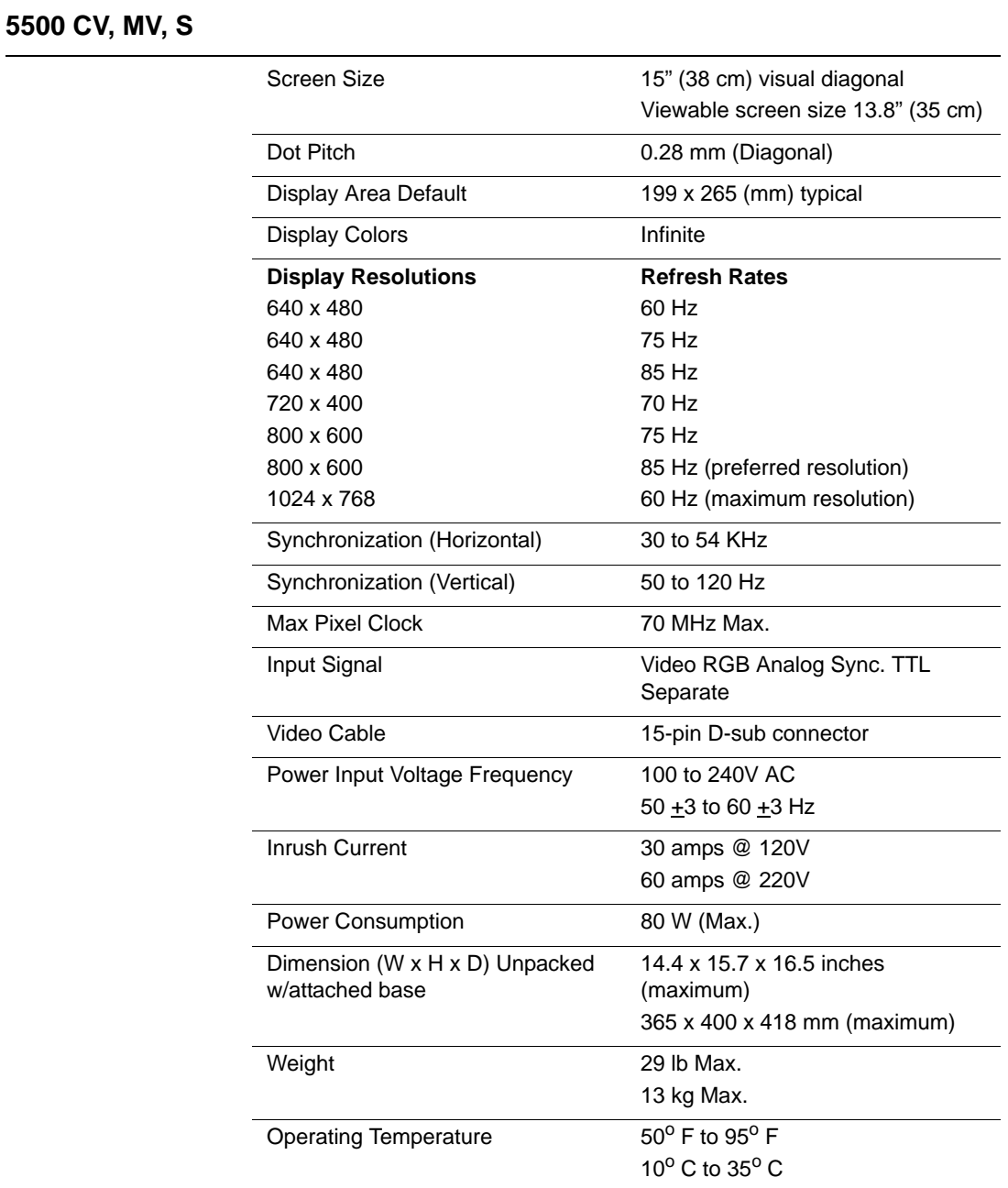

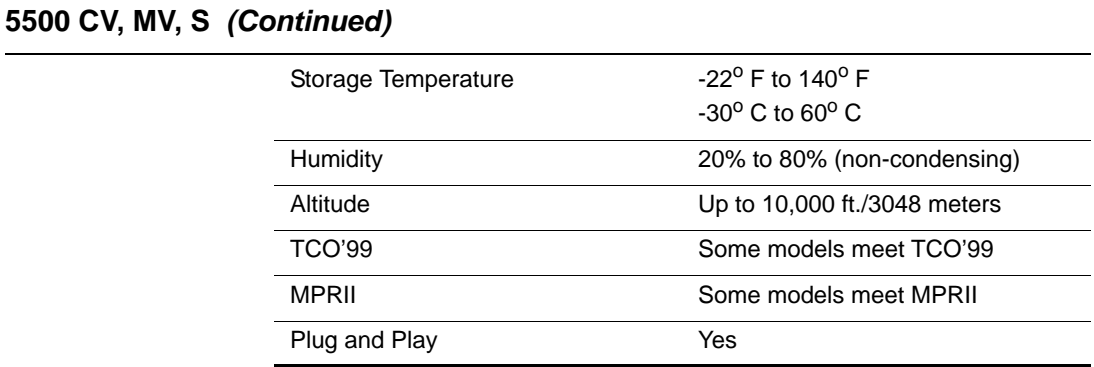

# **Compaq 7500/17" Series Monitor**

#### **7500 CV, MV, S**

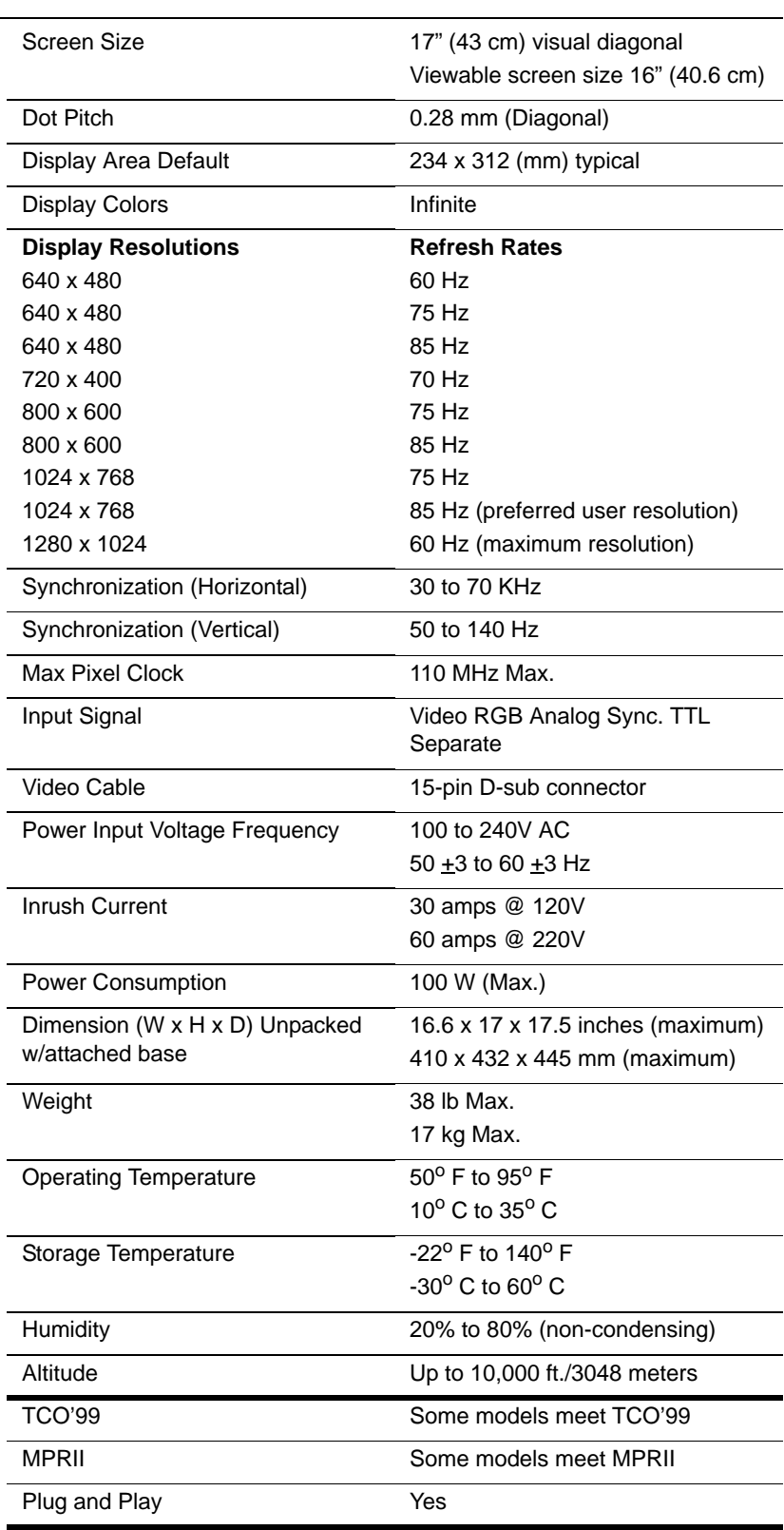

# **Compaq 7550/17" Flat CRT Monitor**

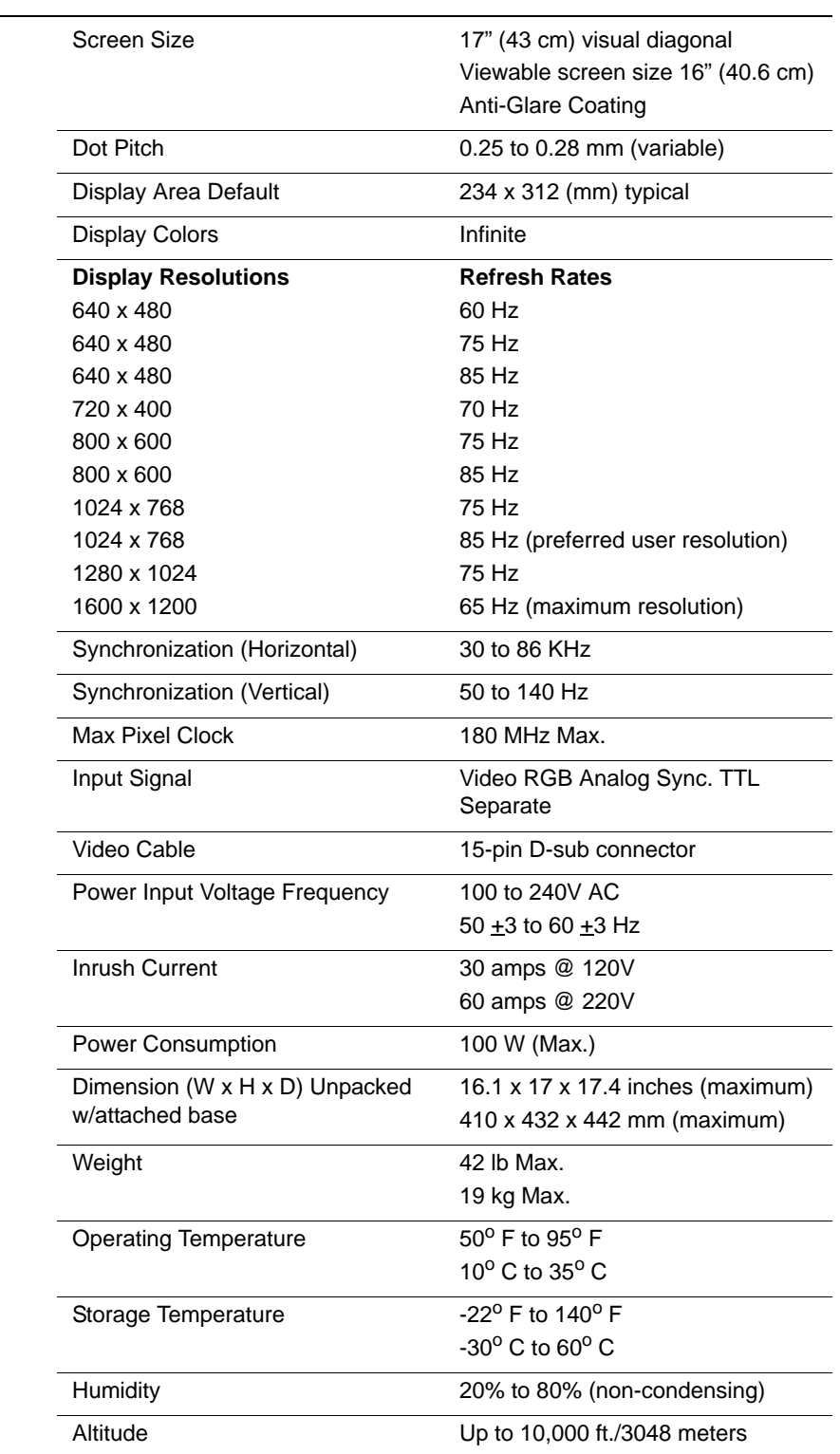

#### **7550 FS, V**

### TCO'99 Some models meet TCO'99 MPRII Some models meet MPRII Plug and Play The Mess **7550 FS, V (Continued)**

# **Compaq 9500/19" Series Monitor**

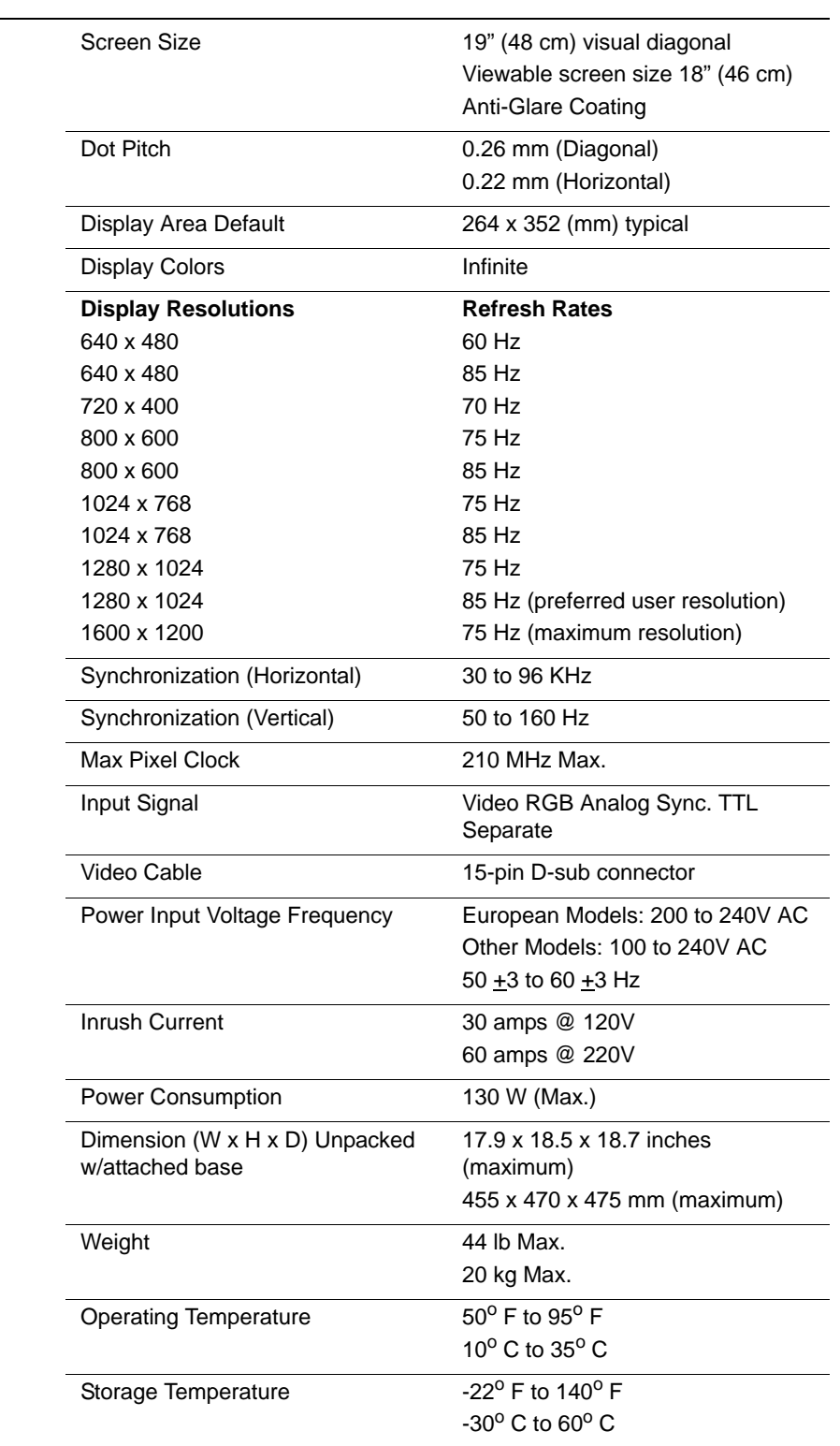

#### **9500 MV, S**

#### **9500 MV, S (Continued)**

![](_page_29_Picture_35.jpeg)

# **Agency Regulatory Notices**

### **Federal Communications Commission Notice**

This equipment has been tested and found to comply with the limits for a Class B digital device, pursuant to Part 15 of the FCC Rules. These limits are designed to provide reasonable protection against harmful interference in a residential installation. This equipment generates, uses, and can radiate radio frequency energy and, if not installed and used in accordance with the instructions, may cause harmful interference to radio communications. However, there is no guarantee that interference will not occur in a particular installation. If this equipment does cause harmful interference to radio or television reception, which can be determined by turning the equipment off and on, the user is encouraged to try to correct the interference by one or more of the following measures:

- Reorient or relocate the receiving antenna.
- Increase the separation between the equipment and the receiver.
- Connect the equipment into an outlet on a circuit different from that to which the receiver is connected.
- Consult the dealer or an experienced radio or television technician for help.

#### **Modifications**

The FCC requires the user to be notified that any changes or modifications made to this device that are not expressly approved by Compaq Computer Corporation may void the user's authority to operate the equipment.

#### **Cables**

Connections to this device must be made with shielded cables with metallic RFI/EMI connector hoods to maintain compliance with FCC Rules and Regulations.

### **Declaration of Conformity for Products Marked with FCC Logo, United States Only**

This device complies with Part 15 of the FCC Rules. Operation is subject to the following two conditions: (1) this device may not cause harmful interference, and (2) this device must accept any interference received, including interference that may cause undesired operation.

For questions regarding your product, contact:

Compaq Computer Corporation P. O. Box 692000, Mail Stop 530113 Houston, Texas 77269-2000

Or, call - 1-800- 652-6672 (1-800-OK COMPAQ)

For questions regarding this FCC declaration, contact:

Compaq Computer Corporation P. O. Box 692000, Mail Stop 510101 Houston, Texas 77269-2000

Or, call - (281) 514-3333

To identify this product, refer to the Part, Series, or Model number found on the product.

### **Canadian Notice**

This Class B digital apparatus meets all requirements of the Canadian Interference-Causing Equipment Regulations.

#### **Avis Canadien**

Cet appareil numérique de la classe B respecte toutes les exigences du Règlement sur le matériel brouilleur du Canada.

### $\epsilon$ **European Union Notice**

Products bearing the CE marking comply with the EMC Directive (89/336/EEC) and the Low Voltage Directive (73/23/EEC) issued by the Commission of the European Community, and if this product has telecommunication functionality, the R&TTE Directive (1999/5/EC).

Compliance with these directives implies conformity to the following European Norms (in parentheses are the equivalent international standards and regulations):

- EN 55022 (CISPR 22)—Electromagnetic Interference
- EN55024 (IEC61000 4-2,3,4,5,6,8,11) Electromagnetic Immunity
- EN61000-3-2 (IEC61000-3-2)—Power Line Harmonics
- EN61000-3-3 (IEC61000-3-3)—Power Line Flicker
- EN 60950 (IEC60950)—Product Safety

### **EPA Energy Star Compliance**

Monitors that are marked with the Energy Star Logo meet the requirements of the EPA Energy Star program. As an Energy Star Partner, Compaq Computer Corporation has determined that this product meets the Energy Star guidelines for energy efficiency. Specific details on using the Energy Saving features can be found in the energy saver or power management section of the computer manual.

### **Power Cord Set Requirements**

The power cord used with your monitor must be rated for the product and for the voltage and current marked on the product's electrical ratings label. The voltage and current rating of the cord should be greater than the voltage and current rating marked on the product. In addition,

the cross section of the wire must be a minimum of  $0.75 \text{ mm}^2$  or 18AWG, and the length of the cord must be between 6 feet (1.8 m) and 12 feet (3.6 m). If you have questions about the type of power cord to use, contact your Compaq authorized service provider.

A power cord should be routed so that it is not likely to be walked on or pinched by items placed upon it or against it. Particular attention should be paid to the plug, electrical outlet, and the point where the cord exits from the product. The monitor power supply is provided with Automatic Line Switching (ALS). This feature allows the monitor to operate on input voltages between 100-120V or 220-240V.

The power cord set (flexible cord or wall plug) received with the monitor meets the requirements for use in the country where you purchased the equipment. For more information on power cord set requirements, contact your Compaq authorized dealer, reseller or service provider.

# **TCO'99 Requirements**

![](_page_33_Picture_2.jpeg)

You have just purchased a TCO'99 approved and labelled product. Your choice has provided you with a product developed for professional use. Your purchase has also contributed to reducing the burden on the environment and also to the further development of environmentally adapted electronics products.

#### **Why do we have environmentally labelled computers?**

In many countries, environmental labelling has become an established method for encouraging the adaptation of goods and services to the environment. The main problem, as far as computers and other electronics equipment are concerned, is that environmentally harmful substances are used both in the products and during their manufacture. Since it is not so far possible to satisfactorily recycle the majority of electronics equipment, most of these potentially damaging substances sooner or later enter nature.

There are also other characteristics of a computer, such as energy consumption levels, that are important from the viewpoints of both the work (internal) and natural (external) environments. Since all methods of electricity generation have a negative effect on the environment (for example, acidic and climate-influencing emissions, radioactive waste), it is vital to save energy. Electronics equipment in offices is often left running continuously and thereby consumes a lot of energy.

#### **What does labelling involve?**

This product meets the requirements for the TCO'99 scheme which provides for international and environmental labelling of personal computers. The labelling scheme was developed as a joint effort by the TCO (The Swedish Confederation of Professional Employees), Svenska Naturskyddsforeningen (The Swedish Society for Nature Conservation) and Statens Energimyndighet (The Swedish National Energy Administration).

Approval requirements cover a wide range of issues: environment, ergonomics, usability, emission of electric and magnetic fields, energy consumption and electrical and fire safety.

The environmental demands impose restrictions on the presence and use of heavy metals, brominated and chlorinated flame retardants, CFCs (freons) and chlorinated solvents, among other things. The product must be prepared for recycling and the manufacturer is obligated to have an environmental policy which must be adhered to in each country where the company implements its operational policy.

The energy requirements include a demand that the computer and/or display, after a certain period of inactivity, shall reduce its power consumption to a lower level in one or more stages. The length of time to reactivate the computer shall be reasonable for the user.

Labelled products must meet strict environmental demands, for example, in respect of the reduction of electric and magnetic fields, physical and visual ergonomics and good usability.

Below you will find a brief summary of the environmental requirements met by this product. The complete environmental criteria document may be ordered from:

TCO Development SE-114 94 Stockholm, Sweden Fax: +46 8 782 92 07

Email (Internet): development@tco.se

Current information regarding TCO'99 approved and labelled products may also be obtained via the Internet, using the address: http://www.tco-info.com

### **Environmental Requirements**

#### **Flame Retardants**

Flame retardants are present in printed circuit boards, cables, wires, casings and housings. Their purpose is to prevent, or at least to delay the spread of fire. Up to 30% of the plastic in a computer casing can consist of flame retardant substances. Most flame retardants contain bromine or chloride, and those flame retardants are chemically related to another group of environmental toxins, PCBs. Both the flame retardants containing bromine or chloride and the PCBs are suspected of giving rise to severe health effects, including reproductive damage in fish-eating birds and mammals, due to the bioaccumulative processes. Flame retardants have been found in human blood and researchers fear that disturbances in foetus development may occur.

The relevant TCO'99 demand requires that plastic components weighing more than 25 grams must not contain flame retardants with organically bound bromine or chlorine. Flame retardants are allowed in the printed circuit boards since no substitutes are available.

✎ *Bioaccumulative* is defined as substances which accumulate within living organisms.

#### **Cadmium**

Cadmium is present in rechargeable batteries and in the color-generating layers of certain computer displays. Cadmium damages the nervous system and is toxic in high doses. The relevant TCO'99 requirement states that batteries, the color-generating layers of display screens and the electrical or electronics components must not contain any cadmium.

✎ Cadmium is a heavy metal that is Bioaccumulative.

#### **Mercury**

Mercury is sometimes found in batteries, relays and switches. It damages the nervous system and is toxic in high doses. The relevant TCO'99 requirement states that batteries may not contain any mercury. It also demands that mercury is not present in any of the electrical or electronics components associated with the labelled unit. There is however one exception. Mercury is, for the time being, permitted in the back light system of flat panel monitors as there today is no commercially available alternative. TCO aims on removing this exception when a mercury free alternative is available.

![](_page_35_Picture_3.jpeg)

✎ Mercury is a heavy metal that is Bioaccumulative.

### **CFCs (Freons)**

The relevant TCO'99 requirement states that neither CFCs nor HCFCs may be used during the manufacture and assembly of the product. CFCs (freons) are sometimes used for washing printed circuit boards. CFCs break down ozone and thereby damage the ozone layer in the stratosphere, causing increased reception on earth of ultraviolet light with e.g. increased risks of skin cancer (malignant melanoma) as a consequence.

#### **Lead**

Lead can be found in picture tubes, display screens, solders and capacitors. Lead damages the nervous system and in higher doses, causes lead poisoning. The relevant TCO´99 requirement permits the inclusion of lead since no replacement has yet been developed.

![](_page_35_Picture_9.jpeg)

Lead is a heavy metal that is Bioaccumulative.

Free Manuals Download Website [http://myh66.com](http://myh66.com/) [http://usermanuals.us](http://usermanuals.us/) [http://www.somanuals.com](http://www.somanuals.com/) [http://www.4manuals.cc](http://www.4manuals.cc/) [http://www.manual-lib.com](http://www.manual-lib.com/) [http://www.404manual.com](http://www.404manual.com/) [http://www.luxmanual.com](http://www.luxmanual.com/) [http://aubethermostatmanual.com](http://aubethermostatmanual.com/) Golf course search by state [http://golfingnear.com](http://www.golfingnear.com/)

Email search by domain

[http://emailbydomain.com](http://emailbydomain.com/) Auto manuals search

[http://auto.somanuals.com](http://auto.somanuals.com/) TV manuals search

[http://tv.somanuals.com](http://tv.somanuals.com/)